# ET-I2C DCIN8

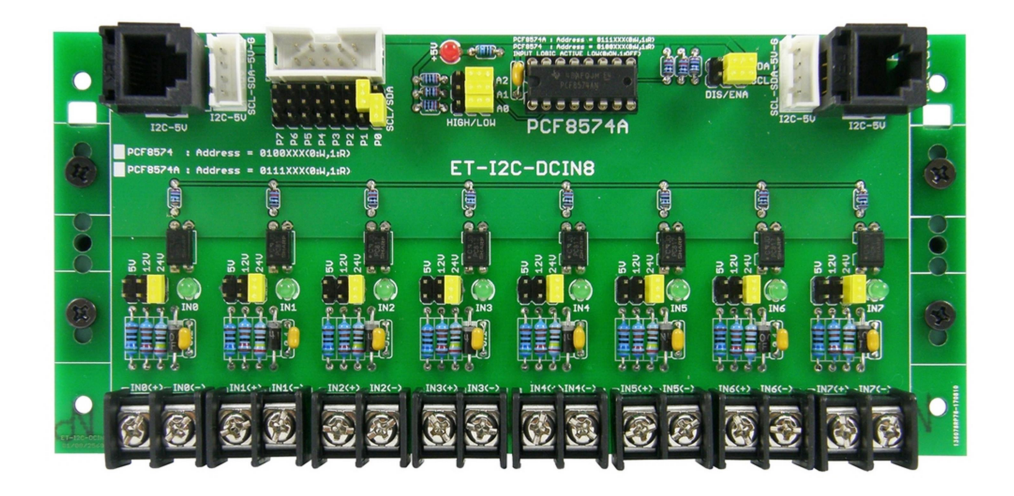

ET-I2C DCIN8 เป็นบอร์ดขยาย Input แบบ OPTO Isolate DC Input ขนาด Šช่อง ผา่ นทาง I2C Bus โดย ิบอร์ดสามารถใช้ชิพ PCF8574/A เป็นตัวกลางในการเชื่อมต่อระหว่าง MCU และ Input DC จึงทำให้สามารถเลือก ้กำหนดตำแหน่งแอดเดรสการทำงานของบอร์ดจาก Jumper ให้มีความแตกต่างกันได้ 8 ตำแหน่ง ซึ่งจะทำให้สามารถ เลือกใช้บอร์ด ET-I2C DCIN8 ที่ติดตั้งชิพ PCF8574 ร่วมกันในบัสเดียวกันได้มากถึง 8บอร์ด และยังสามารถนำบอร์ด ET-I2C DCIN8 ที่ทำการติดตั้งชิพ PCF8574A มาต่อร่วมในบัสเดียวกันเพิ่มได้อีก 8บอร์ด รวมเป็น 16บอร์ดได้อีกด้วย ี สำหรับบอร์ดมาตรฐานจาก อีทีที จะติดตั้งชิพเบอร์ PCF8574A มาให้เป็นอุปกรณ์มาตรฐานประจำบอร์ด

#### Specification

- Interface I2C Bus 5V
	- o 1 x 10PIN IDE Connector
	- o 2 x RJ11 6PIN Connector
	- o 2 x CPA 4PIN Male Block Connector
- 8 Channel Input Opto-Isolate Active LOW Logic
	- o 8 x TERMINAL 7.62mm 2PIN For Channel Input
	- o +5V / +12V / +24V Input Select with Green LED Indicator
- 1 x Internal Red LED +5V Power Indicator
- 3 x Jumper For 8 Position I2C Address Setting
- 2 x Jumper For Enable/Disable Pull-Up I2C Signal
- Dimension Size 7.5cm x 16.5cm (3 Inch x 6.5 Inch)
- Din Rail 35mm (Option)

ภาค DC Input แต่ละช่องสามารถเลือกกำหนดให้รับแรงดันอินพุทได้อิสระต่อกัน 3 ย่าน คือ +5V +12V และ +24V โดย DC Input ของบอร์ด ET-I2C DCIN8 ถูกออกแบบให้ทำงานแล้วได้ค่า Input เป็น Logic LOW และหยุด ทํางานแล้วได้คา่ Input เป็น Logic HIGH

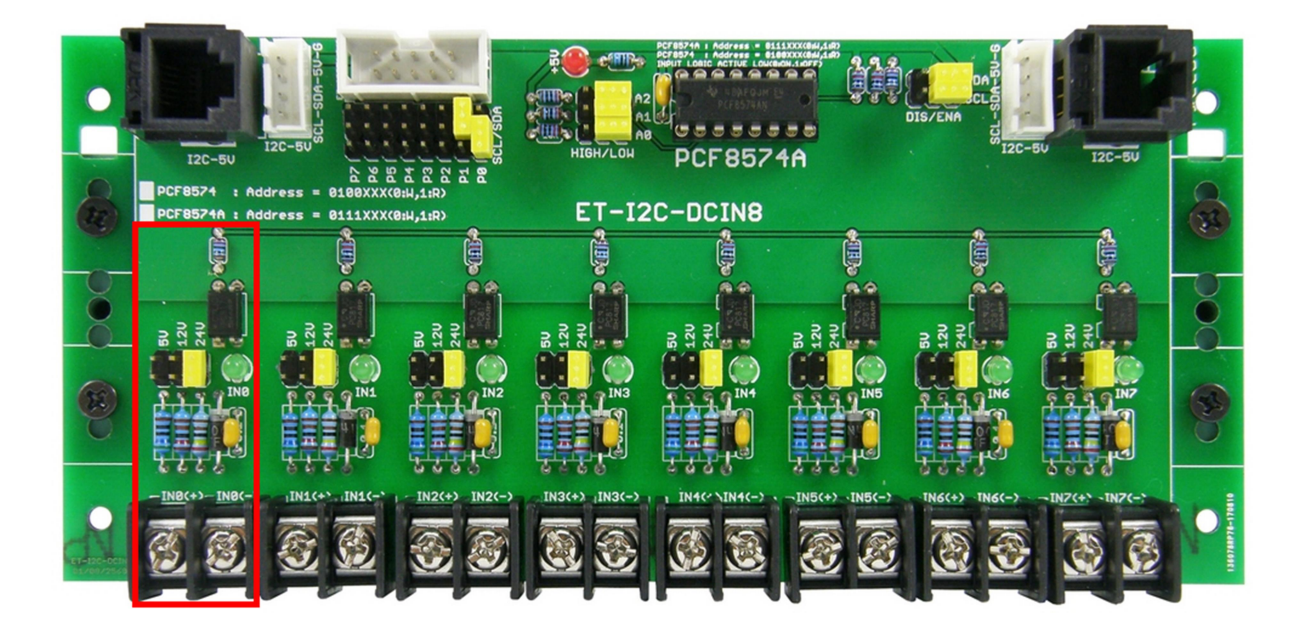

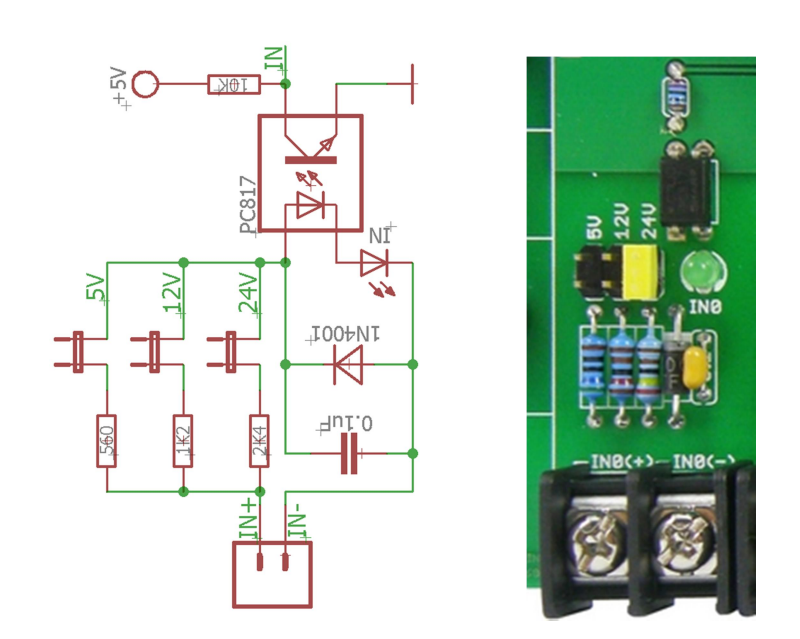

วงจรภาค Opto Isolate DC Input

การเชื่อมต่อกับบอร์ด จะสามารถเลือกต่อสัญญาณเพื่อสั่งอ่านค่า Input ของบอร์ดผ่านทางขั้ว I2C ซึ่งมีให้เลือก ต่อได้ถึง зแบบ คือ ขั้วต่อแบบ 10PIN IDE มาตรฐาน ET-10PIN BUS สำหรับใช้เชื่อมต่อกับบอร์ดของ อีทีที ที่มีขั้ว ี สัญญาณเชื่อมต่อเป็นแบบ 10PIN IDE โดยวงจรในส่วนนี้จะมี Jumper สำหรับเลือกกำหนดได้ว่าจะใช้สัญญาณบิตจาก ู ขั้ว 10PIN IDE ทำหน้าที่เป็น SCL และ SDA ได้ตามต้องการอีกด้วย นอกจากนี้แล้วยังมีขั้วต่อแบบ RJ11 แบบ 6Pin และ ์ ขั้วต่อแบบ CPA-4Pin Block ซึ่งมีให้อย่างละ 2 ชุด บนบอร์ด สำหรับรับสัญญาณเข้ามาควบคุมและต่อพ่วงสัญญาณ ืออกไปควบคุมบอร์ดถัดไปในกรณีที่ต้องการจำนวน Input/Output แบบ I2C จำนวนหลายๆบอร์ดร่วมกันได้อีกด้วย

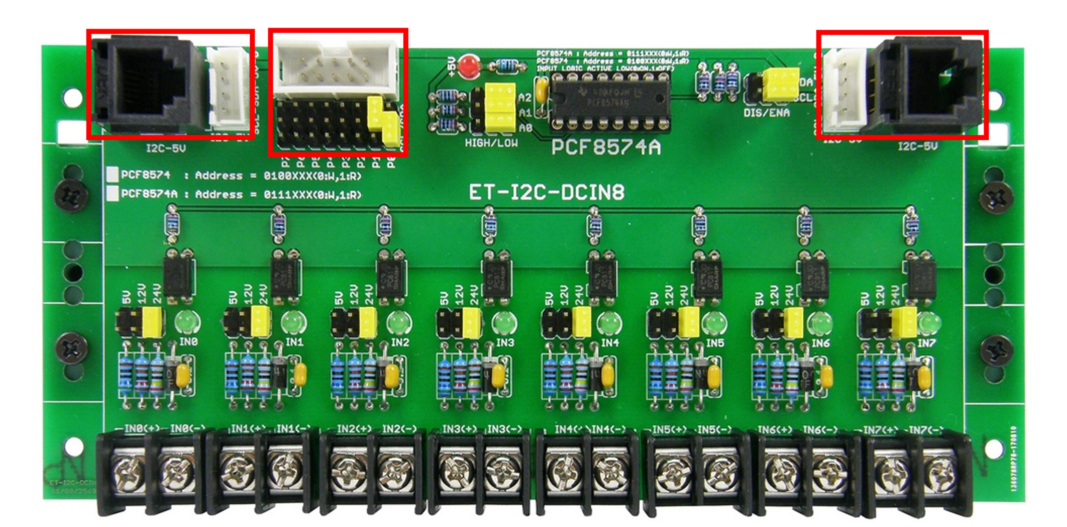

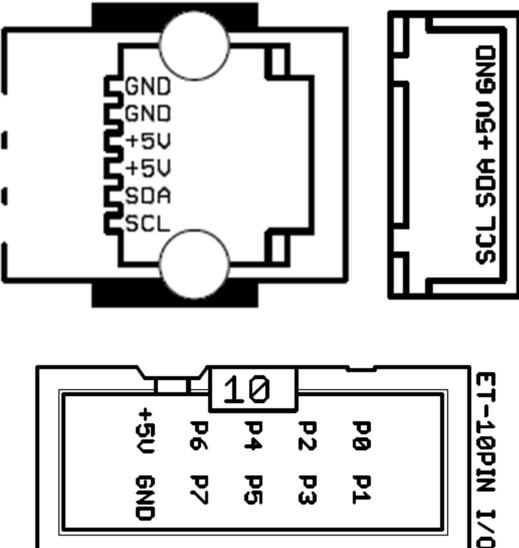

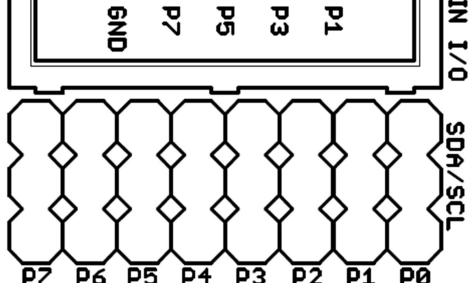

รูปแสดง ลักษณะและตำแหน่งขั้วสัญญาณที่ใช้ในการเชื่อมต่อ I2C Bus

การเชื่อมต่อสัญญาณผ่านขั้ว 10PIN IDE จะกระทำผ่านสายแพร์ขนาด 10PIN ซึ่งในขั้ว 10PIN จะมีสัญญาณ ้ ยเส้น ซึ่งสามารถเลือกกำหนดได้ว่าต้องการใช้สัญญาณเส้นใด เป็น SCL และ SDA ก็ให้ทำการเลือกกำหนด Jumper ของ Pin P0-P7 ที่ต้องการให้ทำหน้าที่เป็น SCL หรือ SDA ของ I2C Bus ได้ตามต้องการ

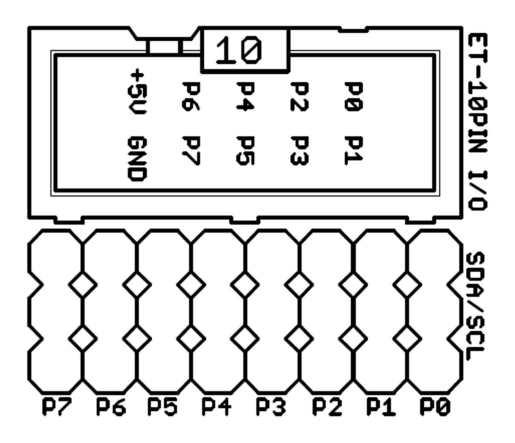

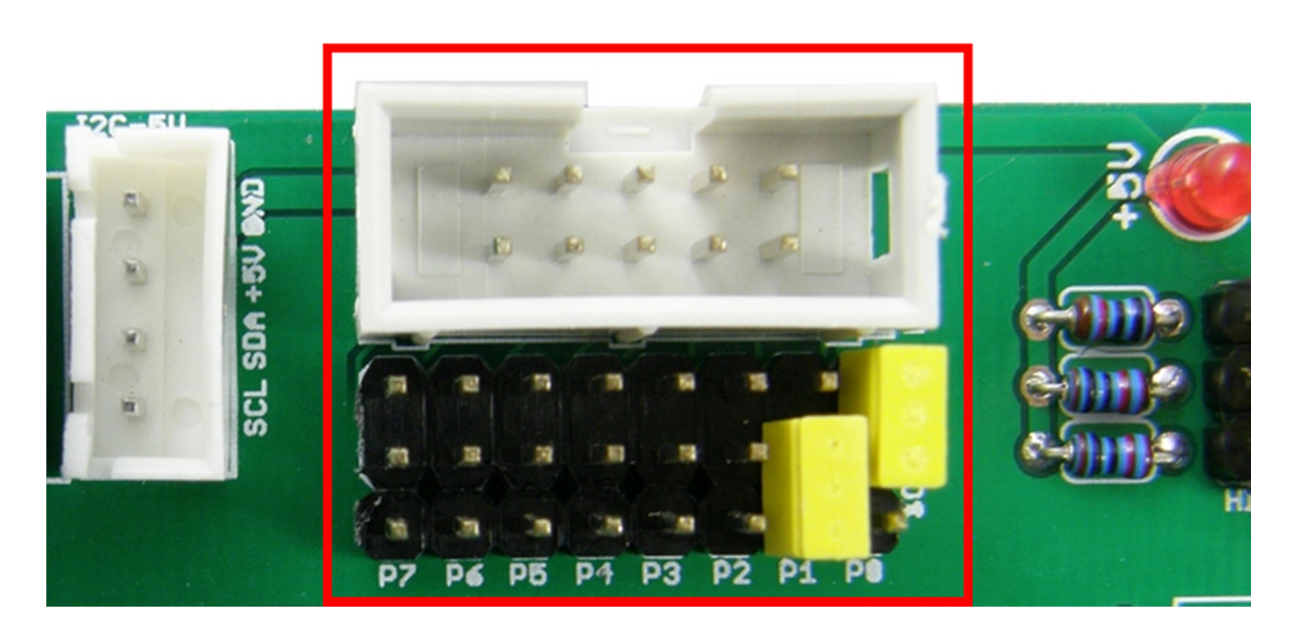

ตัวอย่างการเชื่อมต่อผ่าน 10PIN IDE และกำหนด Jumper ให้ P0 = SDA , P1 = SCL

# การเชื่อมต่อ I2C โดยใช้ขั้ว RJ11 6Pin

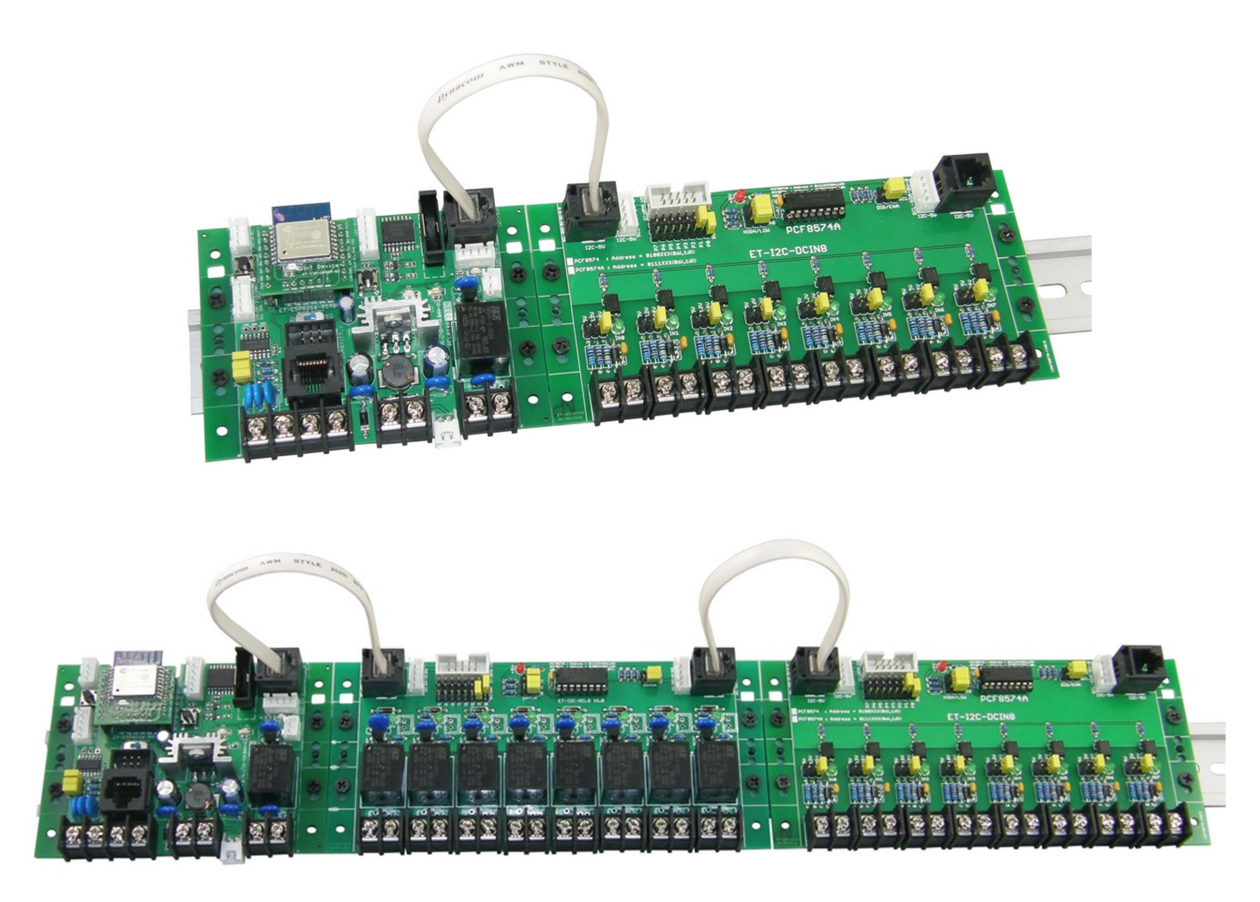

ตัวอย่างการต่อ I2C กับบอร์ด MCU ผ่านทางสาย RJ11 6PIN

การเชื่อมต่อ I2C ผ่านขั้ว  $\mathsf{CPA}\,4\mathsf{Pin}\, \mathsf{Block}$ 

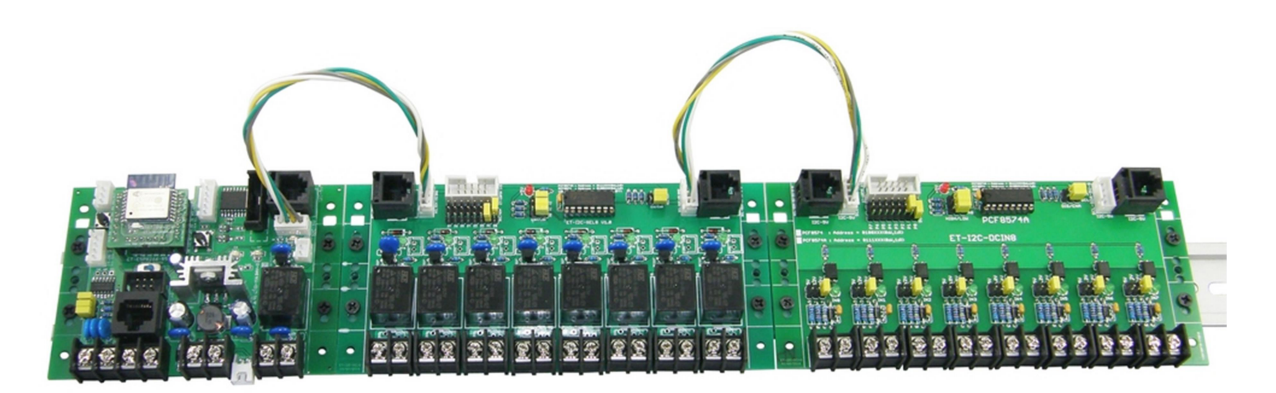

ตัวอย่างการต่อ I2C กับบอร์ด MCU ผ่านทางสาย CPA 4PIN Block

# การกาํ หนด Address I2C

บอร์ด ET-I2C REL8 สามารถเลือกติดตั้งชิพ PCF8574 หรือ PCF8574A สำหรับควบคุมการทำงานของ Relay ได้ แต่ตามปรกติแล้วบอร์ดมาตรฐานจาก อีทีที จะติดตั้งชิพเบอร์ PCF8574 มาให้ ซึ่ง สามารถเลือกกำหนดตำแหน่ง Address การเชื่อมต่อของชิพ ได้จาก Jumper A0,A1 และ A2 ภายในบอร์ดให้มีตำแหน่งการติดต่อสั่งงานที่ไม่ซ้ำกันได้ ื่ 8 ตำแหน่ง โดยการเลือกกำหนด Jumper ให้สัญญาณ A0,A1,A2 มีสถานะเป็น LOW หรือ HIGH ที่ไม่ซ้ำกันได้ดังตาราง

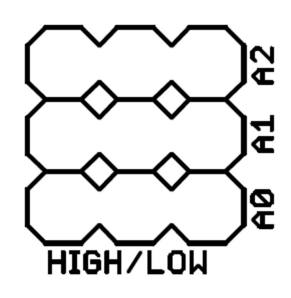

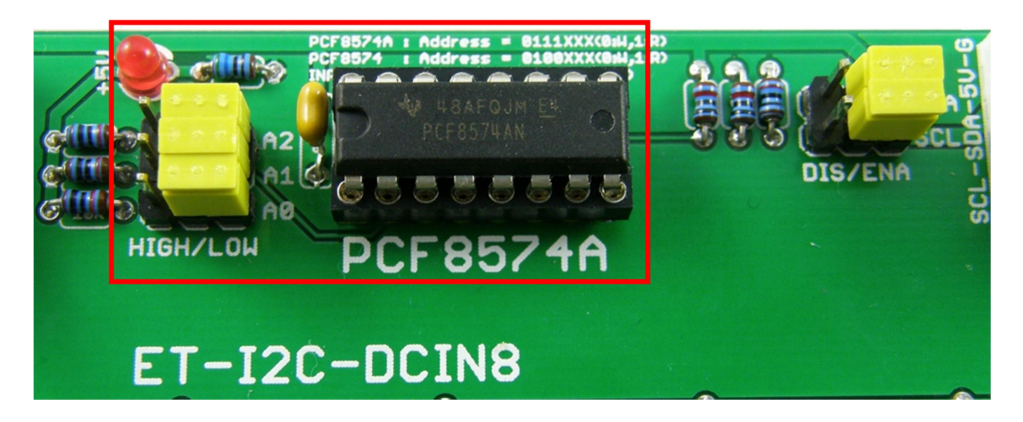

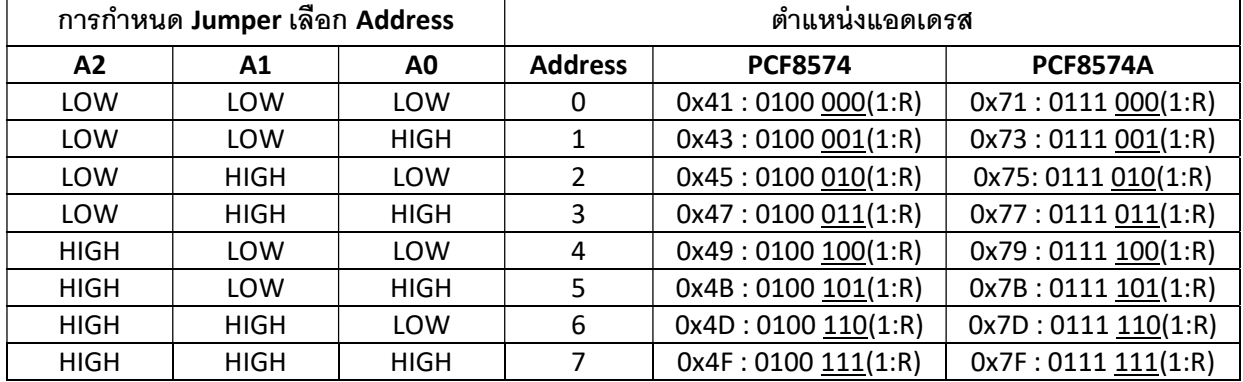

ตารางแสดง ตำแหน่งแอดเดรส I2C Bus ของบอร์ดในกรณีใช้เป็น Control Word ของ I2C

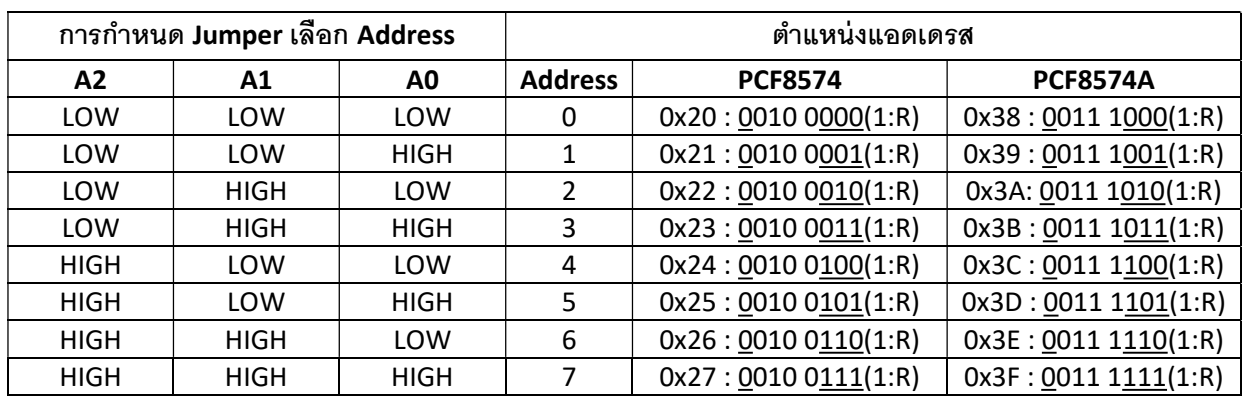

#### ตารางแสดง ตาํ แหน่งแอดเดรส I2C Bus ของบอร์ดในกรณีใช้กับ Library ของ Arduino

## การเลือกกำหนด Pull-Up ให้ I2C Bus

ี ปรกติแล้วสัญญาณ I2C จะถกขับผ่าน MOSFET ที่เป็น Open Drain ซึ่งมีความจำเป็นต้องต่อวงจร Pull-Up ให้กับสัญญาณของ I2C Bus ทั้ง 2 เส้น คือ SCL และ SDA ในบัสไว้ด้วยเสมอเพื่อให้สัญญาณมีระดับโลจิกเท่ากับระดับ ์ โลจิกของขาสัญญาณ MCU ที่นำมาขับบัส ซึ่งบอร์ด MCU ที่นำมาต่อเพื่อขับบัสนั้น บางวงจรอาจทำการติดตั้งตัว ์ ต้านทานสำหรับ Pull-Up ไว้อยู่แล้วภายในบอร์ดของ MCU เอง ซึ่งในกรณีนี้ผู้ใช้ก็ต้องทำการปลดการ Pull-Up ภายใน บอร์ดของ ET-I2C DCIN8 ออกโดยการเลือก Jumper ของ SDA และ SCL ไว้ทางด้าน DIS(Disable) แตถ่ ้าบอร์ด MCU ที่เป็นตัวขับบัส ไม่ได้ต่อวงจร Pull-Up ไว้ให้ ผู้ใช้ก็ต้องทำการเชื่อมต่อการ Pull-Up ภายในบอร์ด ET-I2C DCIN8 ที่ จดัเตรียมไว้ในบอร์ด โดยเลอืกJumper ของ SDA และ SCL ไว้ทางด้าน ENA(Enable) ด้วย

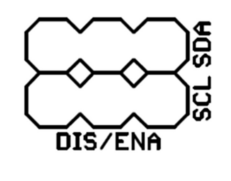

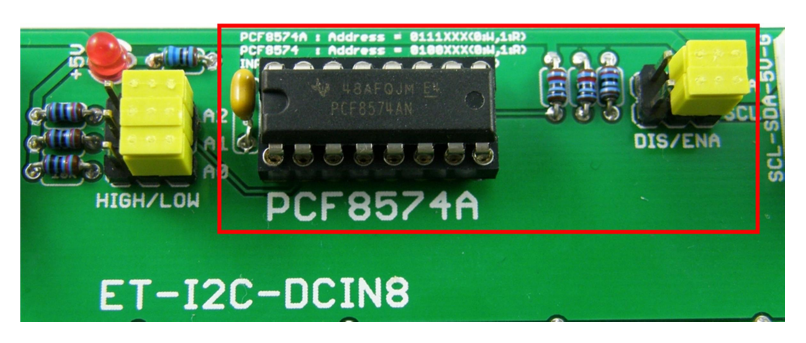

้ตัวอย่างการกำหนด Jumper เพื่อ Enable การ Pull-Up สัญญาณ SDA และ SCL

### ตัวอย่างโปรแกรมอ่านค่า Input จาก ET-I2C DCIN8

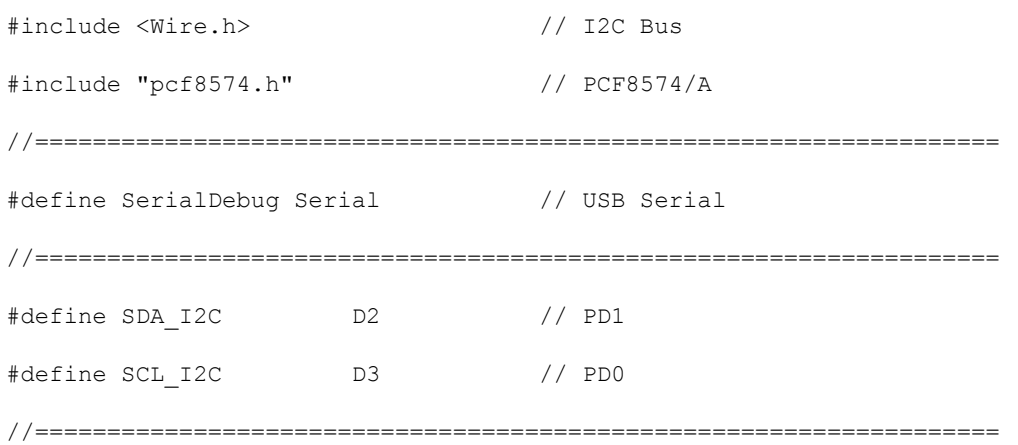

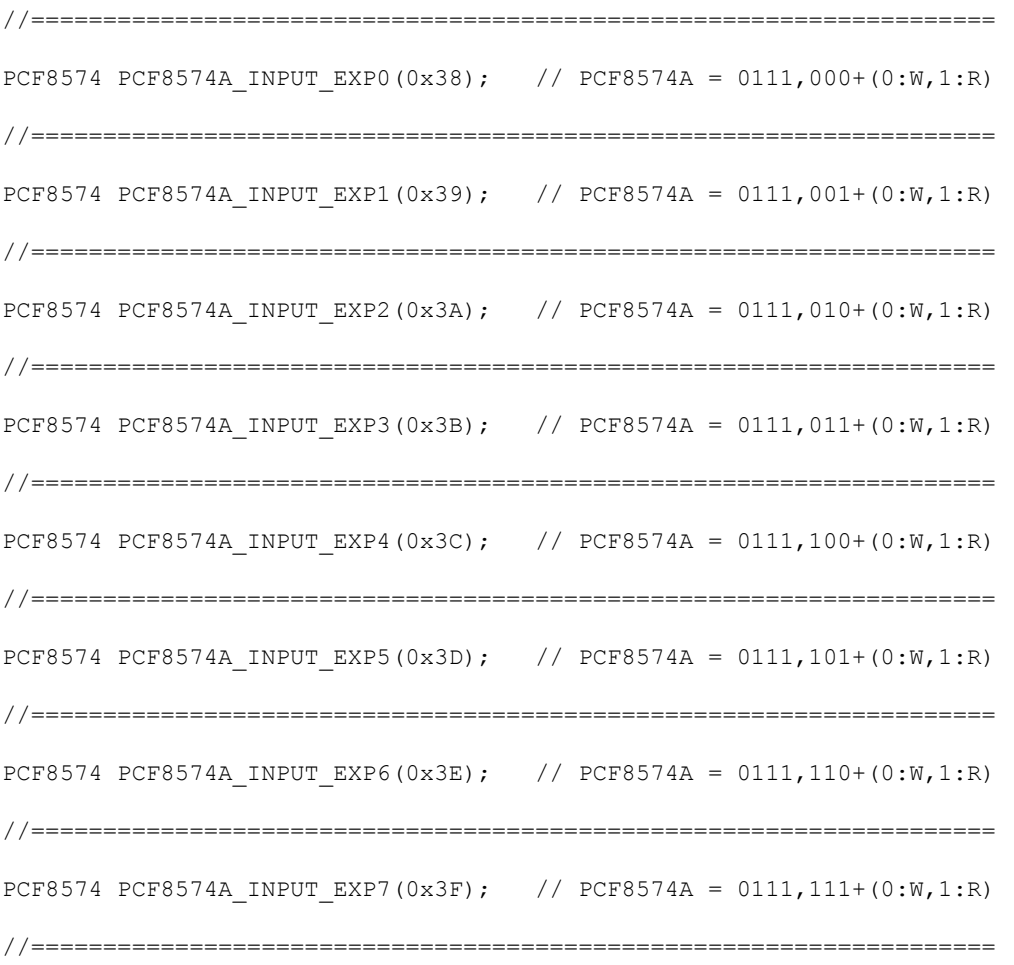

//=================================================================== byte this input; byte last input; //===================================================================

ET-I2C DCIN8 หน้า 8

```
void setup() 
{
    //================================================================= 
  Wire.begin(); \frac{1}{2} // Initial I2C Bus
    //================================================================= 
  last input = 0xFF;PCF8574A_INPUT_EXP0.write8(0xFF);
    //================================================================= 
  SerialDebug.begin(115200); // Debug USART
   while(!SerialDebug); // wait USB Serial Complete 
   // \verb"{}{+} / \verb"{}{+} \verb"{}{+} \ SerialDebug.println(); 
   SerialDebug.println("Demo Test ET-I2C DCIN8"); 
    //=================================================================
```

```
}
```
#### void loop()

```
{ 
  this input = PCF8574A INPUT EXP0.read8();
   if(this_input != last_input) 
   { 
     last_input = this_input; 
     SerialDebug.print("Input = "); 
    if(this input == B01111111) SerialDebug.print("0"); // 1111111 -> 011111111
    SerialDebug.println(this input, BIN);
   } 
  delay(100); 
}
```